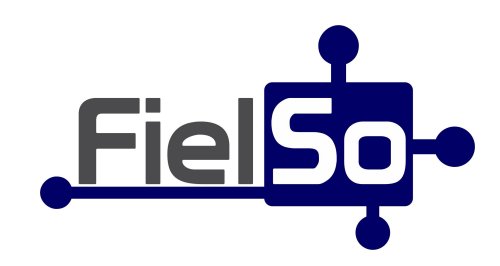

# **MANUAL DE USUARIO PORTAL FIELSO WEB**

El Portal Web, está hecho principalmente para usuarios de oficina. Las pantallas y funciones están optimizadas para uso en PC o Laptop. También existe una App Móvil, optimizada para personal en campo, que llenen Órdenes de Servicio y generen Cotizaciones.

Para acceder al Portal Web, abrir navegador e ingresar a [WWW.PORTALFIELSO.COM](http://www.portalfielso.com)

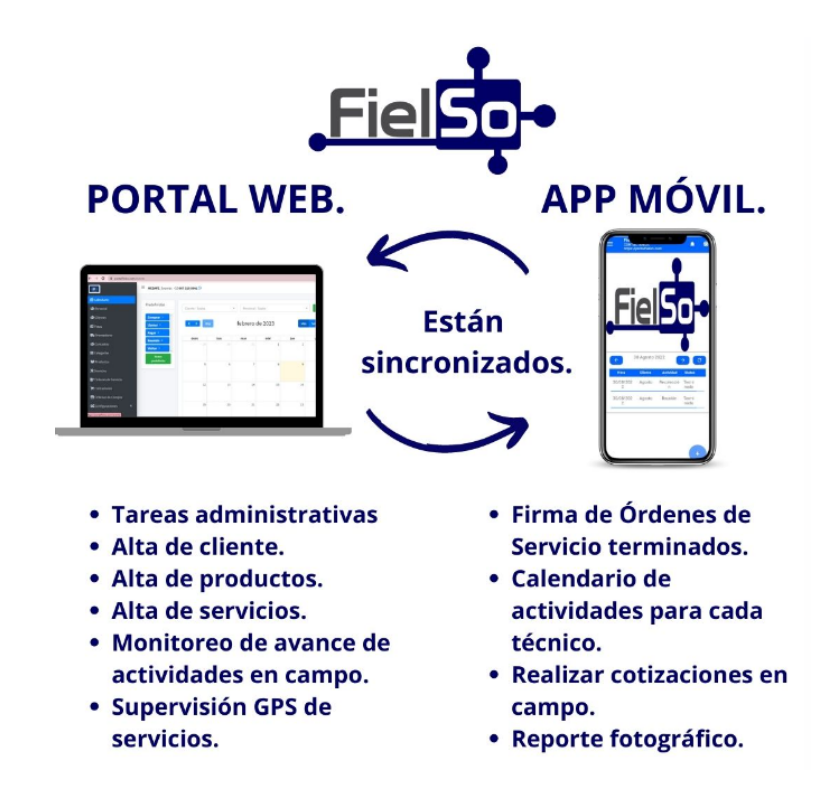

Ingresar usuario y contraseña. Del lado izquierdo, tendrás diferentes menús, entre ellos los que describiremos en este manual: **Calendario**, **Clientes, Personal**, **Productos**, **Servicios**, **Órdenes de Servicio**, **Cotizaciones**. Cada pantalla puede cambiar de acuerdo a la permisología que asignó a tu usuario el administrador de la cuenta.

En cada menú, del lado derecho se desplegará una lista de registros y un botón nuevo. En el caso del menú Calendario, la vista cambia ya que es presentada en forma de un calendario por mes.

#### **CALENDARIO**

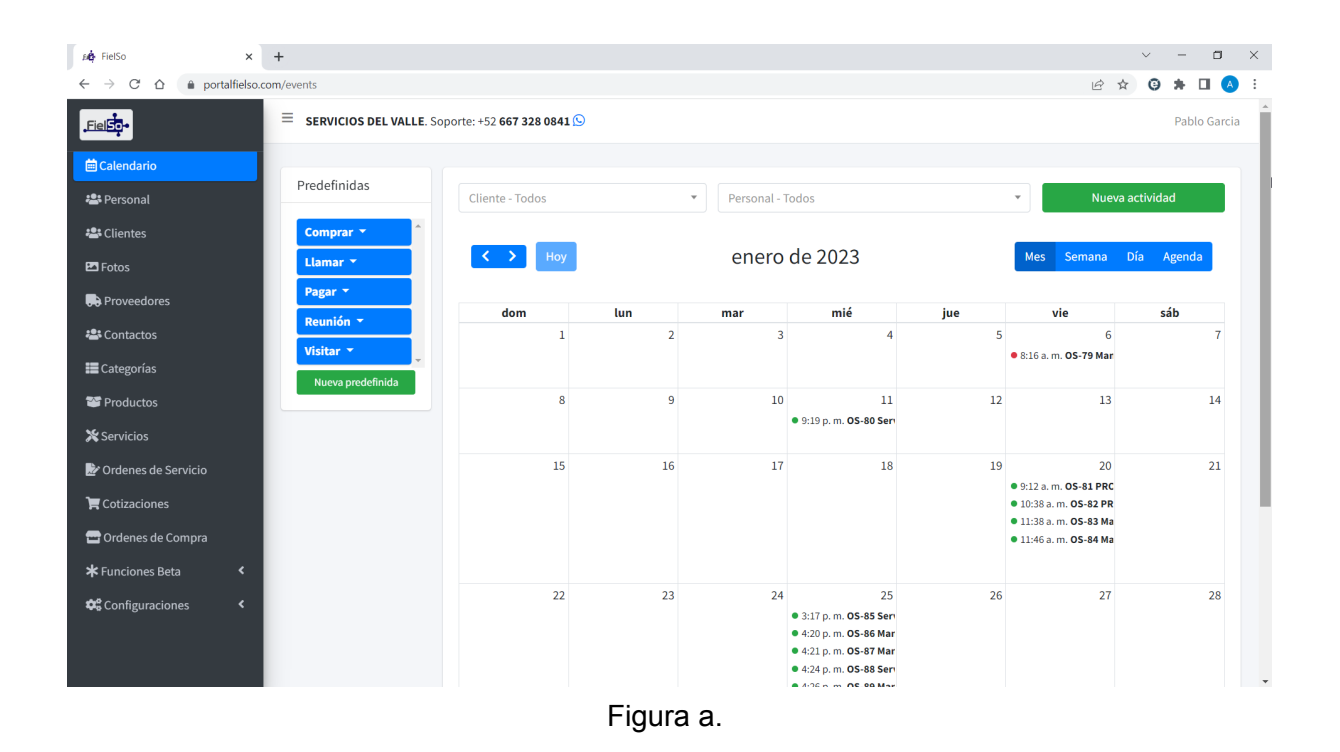

En este menú se visualizan las actividades en Por Hacer (color rojo), En Proceso (color amarillo) y Terminadas (color verde) de tu equipo en una vista de calendario.

Dando clic en cada actividad, podrás visualizar más detalles.

#### **CLIENTES**

En este menú se visualizan los clientes registrados con los datos principales.

Puedes agregar un nuevo Cliente en el botón Nuevo Cliente. Ingresas la información solicitada y das clic en Guardar. No olvides agregar al menos un Contacto para tu Cliente dentro de este formulario.

Para editar o eliminar a un Cliente, das clic en el botón de con tres puntos a la izquierda del campo Código.

| se FielSo<br>$\times$                                   | $+$                         |                                                                 |                                          | $\Box$<br>$\vee$<br>$\times$<br>$\qquad \qquad -$ |
|---------------------------------------------------------|-----------------------------|-----------------------------------------------------------------|------------------------------------------|---------------------------------------------------|
| $\rm{C}$<br>$\triangle$                                 | portalfielso.com/customers  |                                                                 |                                          | Ⅰ ☆<br>Θ<br>(A)                                   |
| Eiel <b>st</b> o                                        |                             | $\equiv$ SERVICIOS DEL VALLE. Soporte: +52 667 328 0841 $\odot$ |                                          | Pablo Garcia                                      |
| <b>茴Calendario</b>                                      |                             |                                                                 |                                          |                                                   |
| <b>卷</b> Personal                                       | <b>Clientes</b>             |                                                                 |                                          |                                                   |
| <b>Post</b> Clientes                                    |                             |                                                                 | <b>O</b> Nuevo Cliente                   | $\mathbf{B}$ xLS<br><b>Importar desde XLS</b>     |
| $\blacksquare$ Fotos                                    | Mostrar 10 $\div$ registros |                                                                 |                                          | Q                                                 |
| <b>R</b> e Proveedores                                  | Código ↑↓                   | <b>Empresa</b>                                                  | $\uparrow \downarrow$<br><b>Contacto</b> | <b>Teléfono</b>                                   |
| <b>場</b> Contactos                                      | $\cdots$<br>12              | Cesar Meza                                                      | null cesar meza                          | 667305335                                         |
| Categorías                                              | $\cdots$ .                  |                                                                 |                                          |                                                   |
| Productos                                               | 3                           | Coppel                                                          | Jorge Lopez                              |                                                   |
| <b>X</b> Servicios                                      | $\cdots$<br>$\mathbf{1}$    | Empresa Prueba                                                  | Jorge Garcia                             | 8172816175                                        |
| Ordenes de Servicio                                     | $\cdots$<br>$\mathbf{7}$    | Fgg                                                             | Gt                                       |                                                   |
| $\blacktriangleright$ Cotizaciones                      | $\cdots$<br>8               | MANTENIMIENTOS PEREZ                                            | DIRECTOR JOSÉ PEREZ GALLARDO             | 6675897612                                        |
| Ordenes de Compra                                       | $\cdots$<br>14              | Prueba 25/01/23                                                 | Sr Cesar meza                            | 6673562154                                        |
| <b>*</b> Funciones Beta<br>$\left\langle \right\rangle$ | 11<br>$\cdots$              | <b>SB MTY</b>                                                   | Lic Joel                                 | 6673265842                                        |
| Configuraciones<br>$\langle$                            | $\cdots$<br>5               | <b>Sr Antonio</b>                                               | Hh Gg                                    |                                                   |
|                                                         | $\cdots$<br>9               | <b>Starbucks Cultiva</b><br><b>Suc. Starbucks Palmares</b>      | null Pablo                               | $\blacktriangledown$                              |

Figura b (datos ficticios).

# **PERSONAL**

| <b>Ad</b> FielSo<br>$\times$                    | $\ddot{}$          |                                |                                                                 |                       |            |                 |                            | $\Box$<br>$\vee$<br>$\overline{\phantom{m}}$ |
|-------------------------------------------------|--------------------|--------------------------------|-----------------------------------------------------------------|-----------------------|------------|-----------------|----------------------------|----------------------------------------------|
| portalfielso.com/employees<br>C<br>⇧            |                    |                                |                                                                 |                       |            |                 |                            | ■ ☆<br>$\Box$<br>Θ<br>(A)                    |
| Fiel <b>So-</b>                                 |                    |                                | $\equiv$ SERVICIOS DEL VALLE. Soporte: +52 667 328 0841 $\odot$ |                       |            |                 |                            | Pablo Garcia                                 |
| <b>茴Calendario</b>                              |                    |                                |                                                                 |                       |            |                 |                            |                                              |
| <b>名</b> Personal                               | <b>23</b> Personal |                                |                                                                 |                       |            |                 |                            |                                              |
| <b>と</b> Clientes                               |                    |                                |                                                                 |                       |            |                 |                            | $\mathbf{B}$ xLS<br><b>O</b> Nuevo Personal  |
| $B$ Fotos                                       |                    | Mostrar 10 $\div$ registros    |                                                                 |                       |            |                 | $\alpha$                   |                                              |
| <b>R</b> Proveedores                            |                    | Código<br>$\uparrow\downarrow$ | <b>Nombre</b>                                                   | $\uparrow \downarrow$ | Celular    | <b>Teléfono</b> | Rol                        | <b>Estado</b>                                |
| <b>巻Contactos</b>                               | $\cdots$           | <b>P2</b>                      | Arnoldo Muro                                                    |                       | 6671515151 |                 | Técnico 1                  | Activo                                       |
| E Categorías                                    |                    |                                | arnoldo@fielso.com                                              |                       |            |                 |                            |                                              |
| 警 Productos                                     | $\cdots$           | <b>P4</b>                      | k                                                               |                       | 1188171716 |                 | Técnico 1                  | Activo                                       |
| <b>X</b> Servicios                              |                    |                                | tecdelete@fielso.com                                            |                       |            |                 |                            |                                              |
| Ordenes de Servicio                             | $\cdots$           | P <sub>3</sub>                 | Karina Garcia<br>karina@fielso5.com                             |                       | 6677817154 |                 | Auxiliar<br>Administrativo | Activo                                       |
| <b>■</b> Cotizaciones                           |                    |                                |                                                                 |                       |            |                 |                            |                                              |
| Ordenes de Compra                               | $\cdots$           | <b>P1</b>                      | Pablo Garcia<br>pablo@fielso.com                                |                       | 6671817161 |                 | Administrador              | Activo                                       |
| $\blacktriangleleft$<br><b>*</b> Funciones Beta | $\cdots$           | <b>P5</b>                      | Yadira Perez                                                    |                       | 6655220000 |                 | <b>Test Yadira</b>         | Activo                                       |
| $\blacktriangleleft$<br>Configuraciones         |                    |                                | yadira@fielso.com                                               |                       |            |                 |                            |                                              |
|                                                 |                    | Código                         | <b>Nombre</b>                                                   |                       | Celular    | <b>Teléfono</b> | Rol                        | <b>Estado</b>                                |
|                                                 |                    | Registros 1 al 5 total (5)     |                                                                 |                       |            |                 |                            | И<br>Ы                                       |

Figura c.

En este menú se visualizan los integrantes de tu equipo con los datos principales.

Puedes agregar un nuevo Personal en el botón Nuevo Personal. Ingresar la información solicitada y das clic en Guardar. El número de personas que puedes registrar en esta lista dependerá del número de usuarios contratados.

Para editar o eliminar a un Personal, das clic en el botón de con tres puntos a la izquierda del campo Código.

# **PRODUCTOS**

| <b>BO</b> FielSo<br>$\times$                                 | $+$                       |                             |               |                       |                                                                 |                       |              | $\Box$<br>$\times$<br>$\vee$               |
|--------------------------------------------------------------|---------------------------|-----------------------------|---------------|-----------------------|-----------------------------------------------------------------|-----------------------|--------------|--------------------------------------------|
| $C \cap \Omega$<br>$\rightarrow$<br>$\leftarrow$             | portalfielso.com/products |                             |               |                       |                                                                 |                       |              | 12 ☆<br>п<br>(A)<br>Θ                      |
| Fiel <b>So</b>                                               |                           |                             |               |                       | $\equiv$ SERVICIOS DEL VALLE. Soporte: +52 667 328 0841 $\odot$ |                       |              | Pablo Garcia                               |
| <b>菌Calendario</b>                                           |                           |                             |               |                       |                                                                 |                       |              |                                            |
| <b>操</b> Personal                                            | Productos                 |                             |               |                       |                                                                 |                       |              |                                            |
| <b>と</b> Clientes                                            |                           | Categoría - Todas           |               |                       | $\overline{\mathbf{v}}$                                         |                       |              | $\bigoplus$ xLS<br><b>O</b> Nuevo Producto |
| <b>E</b> Fotos                                               |                           | Mostrar 10 $\div$ registros |               |                       |                                                                 |                       |              | Q                                          |
| Proveedores                                                  |                           | Código                      | <b>Unidad</b> | $\uparrow \downarrow$ | <b>Nombre</b>                                                   | $\mathbb{R}^+$ Precio | <b>Stock</b> | Proveedor                                  |
| <b>場</b> Contactos                                           |                           |                             |               |                       |                                                                 |                       |              |                                            |
| E Categorías                                                 |                           | <b>P12</b>                  | Por definir   |                       | Multilinea 2<br>Por definir                                     | \$1.00                | $\mathbf{1}$ | Por definir                                |
| <b>Productos</b>                                             | $\cdots$                  | <b>P11</b>                  | Por definir   |                       | Productoo multilinea                                            | \$1.00                | $\mathbf{1}$ |                                            |
| <b>X</b> Servicios                                           |                           |                             |               |                       | Por definir                                                     |                       |              |                                            |
| Ordenes de Servicio                                          | $\cdots$                  | <b>P10</b>                  | Por definir   |                       | asdas                                                           | \$0.00                | $\mathbf{1}$ | Por definir                                |
| $\blacksquare$ Cotizaciones                                  |                           |                             |               |                       | Por definir                                                     |                       |              |                                            |
| Ordenes de Compra                                            | $\cdots$                  | P <sub>9</sub>              | Por definir   |                       | Test mayor a 1<br>Por definir                                   | \$1.00                | $\mathbf{1}$ | Por definir                                |
| <b>*</b> Funciones Beta<br>$\left\langle \right\rangle$      | $\cdots$                  | P8                          | Por definir   |                       | <b>Tomografo Axial</b>                                          | \$2,400,000.00        | $\mathbf{1}$ | Por definir                                |
| <b><math>\bigcirc</math></b> Configuraciones<br>$\leftarrow$ |                           |                             |               |                       | Por definir                                                     |                       |              |                                            |
|                                                              | $\cdots$                  | P7                          | Por definir   |                       | Ultrasonido Voluson<br>Por definir                              | \$1,400,000.00        | $\mathbf{1}$ | Por definir                                |
|                                                              |                           |                             |               |                       |                                                                 |                       |              | $\scriptstyle\rm v$                        |

Figura d.

En este menú se visualiza tu catálogo de Productos con los datos principales.

Puedes agregar un nuevo Producto en el botón Nuevo Producto. Ingresas la información solicitada y das clic en Guardar.

Para editar o eliminar a un Producto, das clic en el botón de con tres puntos a la izquierda del campo Código.

#### **SERVICIOS**

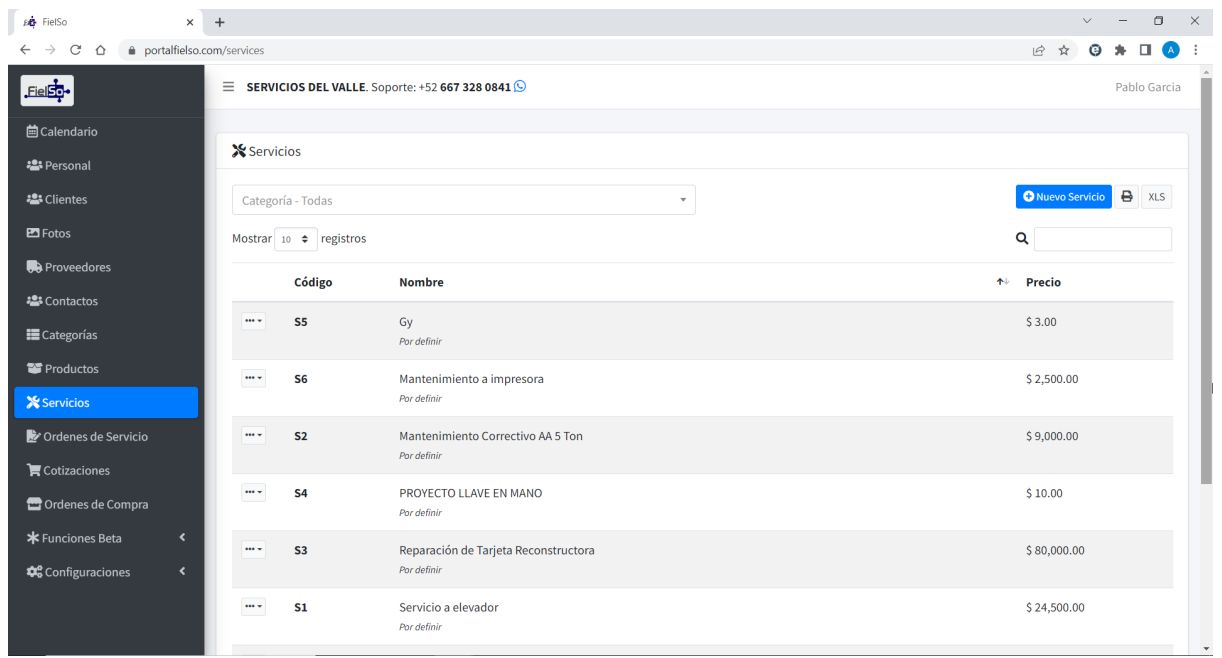

Figura e.

En este menú se visualiza tu catálogo de Servicios con los datos principales.

Puedes agregar un nuevo Servicio en el botón Nuevo Servicio. Ingresas la información solicitada y das clic en Guardar.

Este catálogo de servicios no debe confundirse con las Órdenes de Servicio por realizar.

Para editar o eliminar a un Servicio, das clic en el botón de con tres puntos a la izquierda del campo Código.

# **ORDENES DE SERVICIO**

| <b>FielSo-</b>                                                                                                    | Ξ                                                                                                    | <b>SERVICIOS DEL VALLE.</b> Soporte: +52 667 328 0841 9 |                  |                  |                                                 |               | Pablo Garcia |  |
|----------------------------------------------------------------------------------------------------|----------------------------------------------------------------------------------------------------|---------------------------------------------------------|------------------|------------------|-------------------------------------------------|---------------|--------------|--|
| <b>崗Calendario</b><br><b>卷</b> Personal                                                                                  | Ordenes de Servicio                                                                                   |                                                         |                  |                  |                                                 |               |              |  |
| · Clientes                                                                                                    | <b>O</b> Nueva Orden<br>Cliente - Todos<br>Estado - Todos<br>$\mathbf{v}$<br>$\overline{\phantom{a}}$ |                                                         |                  |                  |                                                 |               |              |  |
| $B$ Fotos                                                                                                    | Mostrar 10 $\div$ registros                                                                           |                                                         |                  |                  |                                                 | Q             |              |  |
| <b>R</b> e Proveedores                                                                                                   | <b>Folio</b><br>$\uparrow \downarrow$                                                                 | Programada                                              | Inicio           | Fin              | <b>Cliente</b>                                  | <b>Estado</b> | <b>PDF</b>   |  |
| <b>卷</b> Contactos<br>E Categorías                                                                                       | 89<br>                                                                                                | 25/01/2023 16:26                                        | 25/01/2023 16:26 | 25/01/2023 17:26 | Empresa Prueba<br>Mantenimiento a impresora     | Terminada     | 圡            |  |
| Productos<br><b>X</b> Servicios                                                                                          | $\cdots$<br>88                                                                                        | 25/01/2023 16:24                                        | 25/01/2023 16:24 | 25/01/2023 17:24 | <b>Cesar Meza</b><br>Servicio a elevador        | Terminada     | 土            |  |
| Ordenes de Servicio<br>$\blacksquare$ Cotizaciones                                                                       | 87<br>$\cdots$                                                                                        | 25/01/2023 16:21                                        | 25/01/2023 16:21 | 25/01/2023 17:21 | Coppel<br>Mantenimiento a impresora             | Terminada     | 土            |  |
| Ordenes de Compra                                                                                                    | 86<br>$\cdots$                                                                                        | 25/01/2023 16:20                                        | 25/01/2023 16:20 | 25/01/2023 21:20 | Cesar Meza<br>Mantenimiento Correctivo AA 5 Ton | Terminada     | 土            |  |
| <b>*</b> Funciones Beta<br>$\overline{\phantom{a}}$<br>$\overline{\phantom{a}}$<br><b>‡</b> <sup>8</sup> Configuraciones | 85<br>$\cdots$                                                                                        | 25/01/2023 15:17                                        | 25/01/2023 15:17 | 25/01/2023 16:17 | <b>Starbucks Cultiva</b><br>Servicio a elevador | Terminada     | 土            |  |
|                                                                                                    | $\cdots$<br>84                                                                                        | 20/01/2023 11:46                                        | 20/01/2023 11:46 | 20/01/2023 12:46 | <b>Cesar Meza</b><br>Mantenimiento a impresora  | Terminada     | ᆇ            |  |

Figura f.

En este menú se visualizan las Órdenes de Servicio con los datos principales.

Puedes agregar una nueva Orden de Servicio en el botón Nueva Orden.

Seleccionar un Cliente, Servicio, Personal asignado, confirmar Fecha y Hora programada para que el Personal asignado asista a realizar el servicio.

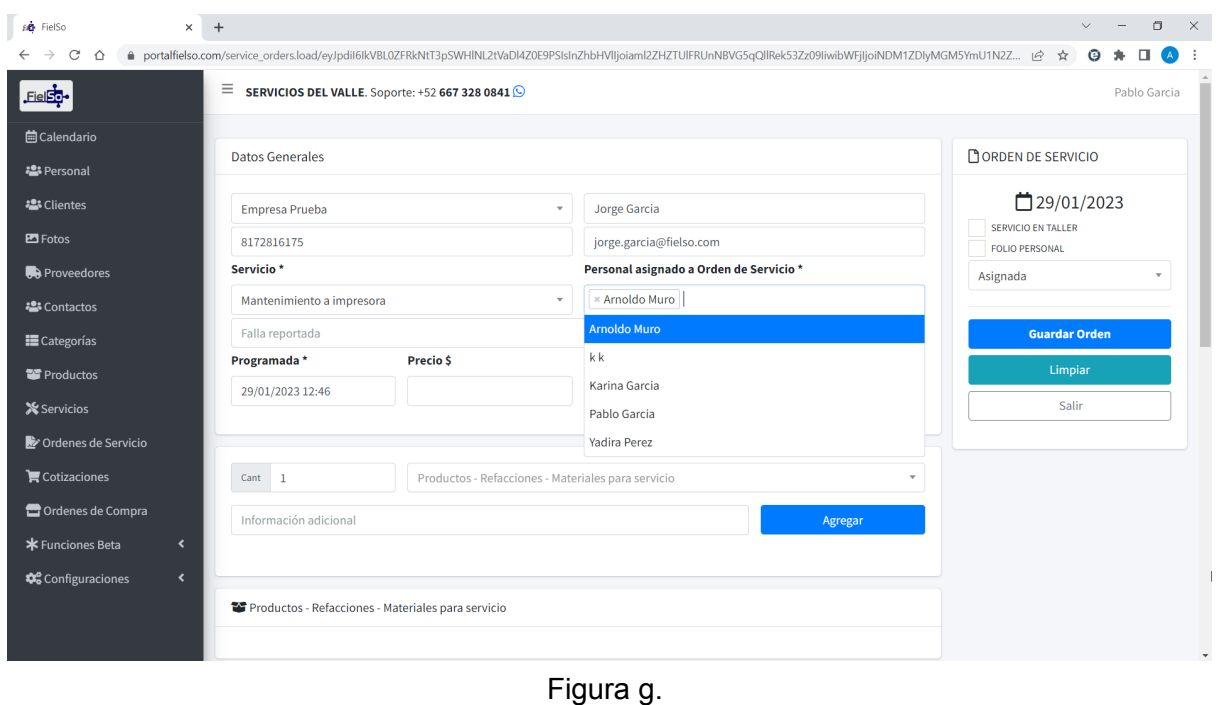

De forma opcional, se pueden pre llenar los campos Actividades y Recomendaciones. De

esta forma, le ahorramos tiempo al personal en campo y evitamos fallas de captura de información en el celular.

Para editar o eliminar a una Orden de Servicio, das clic en el botón de con tres puntos a la izquierda del campo Código.

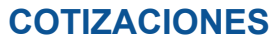

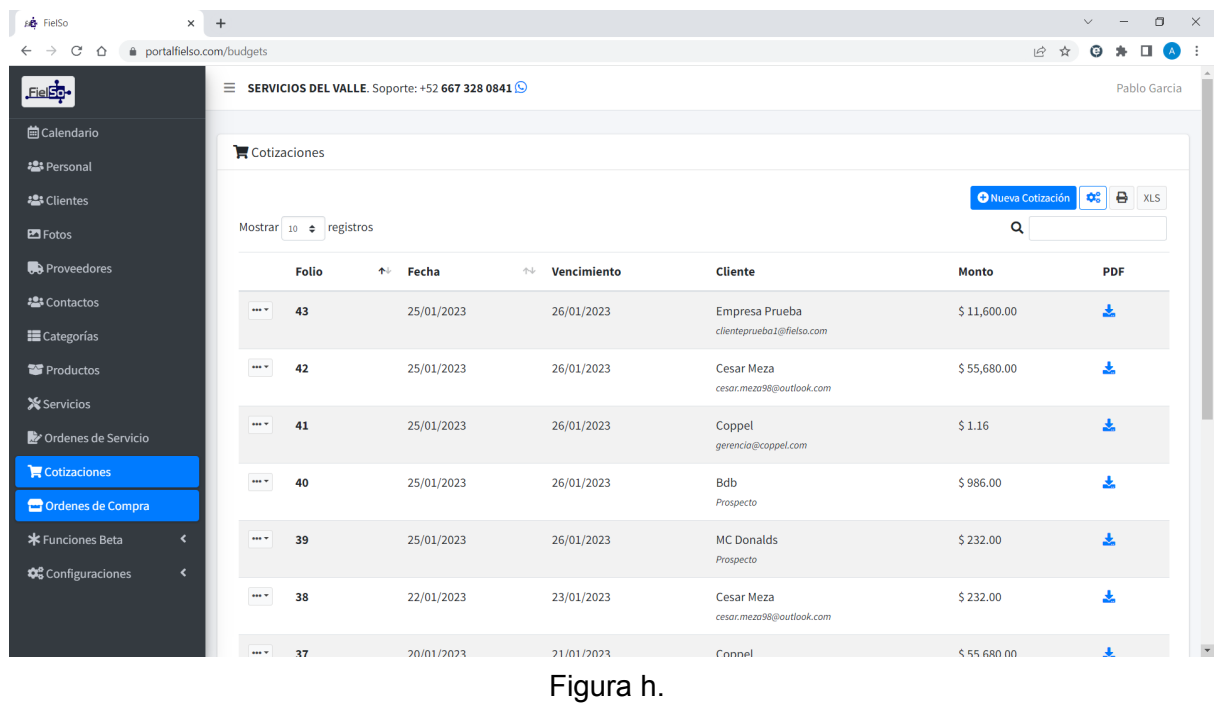

En este menú se visualizan las Cotizaciones con los datos principales.

Puedes agregar una nueva Cotización en el botón Nueva Cotización. Ingresas la información solicitada y dar clic en Guardar Cotización.

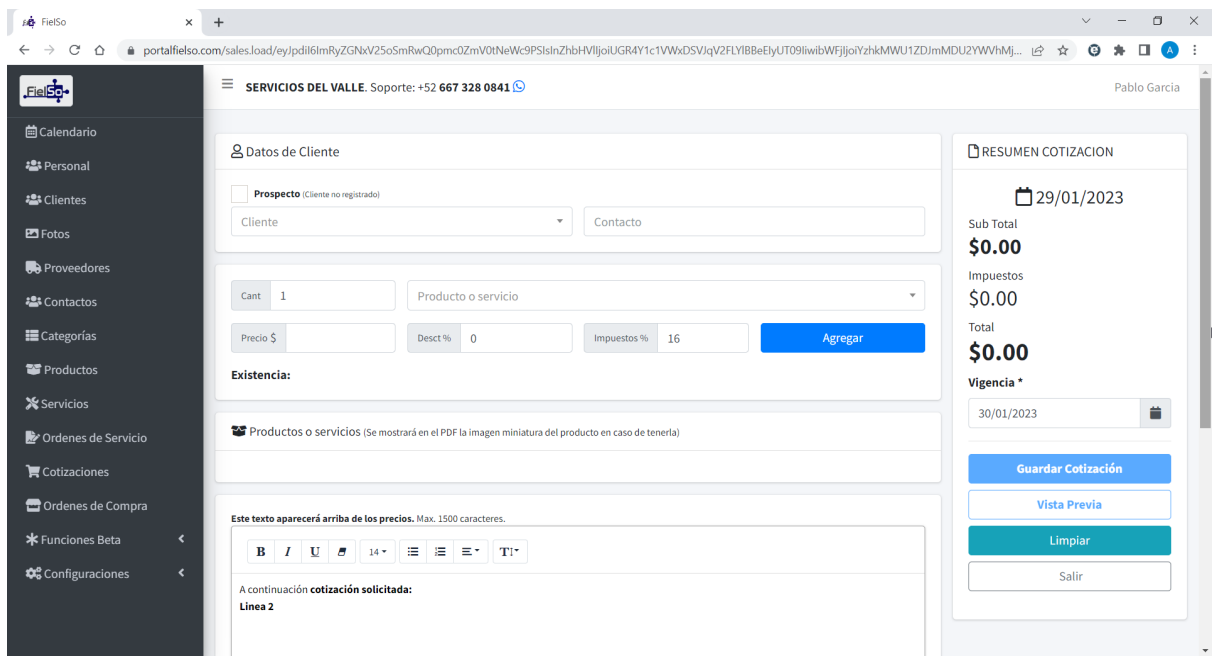

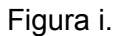

Se selecciona un Producto o Servicio de la lista desplegable, indicamos cantidad a cotizar y clic en botón Agregar. Agregamos tantas líneas como sean necesarias para la cotización.

En la parte de abajo vienen dos campos de texto:

El primero es para escribir el texto que queremos que aparezca arriba del cuadro de precios.

El segundo es para indicar términos y condiciones.

Indicamos la vigencia de la Cotización y damos clic en botón Guardar Cotización. Indicas si quieres descargar el PDF o enviarla por correo.

Para editar o eliminar a una Cotización, das clic en el botón de con tres puntos a la izquierda del campo Folio.

#### **ROLES Y PERMISOS**

| <b>AB</b> FielSo                                                        | $\times$ +                                              |                 | σ<br>$\times$<br>$\vee$<br>$\overline{\phantom{m}}$ |
|-------------------------------------------------------------------------|---------------------------------------------------------|-----------------|-----------------------------------------------------|
| portalfielso.com/roles<br>$\mathcal{C}$<br>$\triangle$<br>$\rightarrow$ |                                                         |                 | ■ ☆<br>Θ<br>A)                                      |
| Fiel <b>st</b>                                                          | $\equiv$ SERVICIOS DEL VALLE. Soporte: +52 667 328 0841 |                 | Pablo Garcia                                        |
| <b>茴Calendario</b>                                                      |                                                         |                 |                                                     |
| <b>卷</b> Personal                                                       | <b>Roles</b>                                            |                 |                                                     |
| <b>当</b> Clientes                                                       |                                                         |                 | <b>O</b> Nuevo Rol                                  |
| $B$ Fotos                                                               | Mostrar $10 \div$ registros                             |                 | Q                                                   |
| <b>R</b> e Proveedores                                                  | Rol                                                     | ↑↓ Usuarios     |                                                     |
| <b>豊Contactos</b>                                                       | Auxiliar Administrativo<br>$\cdots$                     | $\mathbf{1}$    |                                                     |
| E Categorías                                                            |                                                         |                 |                                                     |
| Productos                                                               | Técnico 1<br>$\cdots$                                   | $\overline{2}$  |                                                     |
| <b>X</b> Servicios                                                      | <b>Test Check</b><br>$\cdots$                           | $\mathbf{0}$    |                                                     |
| Ordenes de Servicio                                                     | <b>Test Yadira</b><br>$\cdots$                          | $\mathbf{1}$    |                                                     |
| 官 Cotizaciones                                                          | Rol                                                     | <b>Usuarios</b> |                                                     |
| Ordenes de Compra                                                       | Registros 1 al 4 total (4)                              |                 | $\mathbf{M}$<br>$1$ M                               |
| <b>*</b> Funciones Beta<br>$\blacktriangleleft$                         |                                                         |                 |                                                     |
| Configuraciones<br>$\mathbf{v}$                                         |                                                         |                 |                                                     |
| O Generales                                                             |                                                         |                 |                                                     |
| $O$ Roles y permisos                                                    | Copyright © 2023. All rights reserved.                  |                 |                                                     |

Figura j.

En este menú se visualiza tu catálogo de Roles y Permisos.

Puedes agregar un nuevo Rol en el botón Nuevo Rolo. Ingresas el nombre del Rol y das clic en Guardar.

Para editar el nombre de un Rol o eliminar un Rol, das clic en el botón de con tres puntos a la izquierda del campo Código.

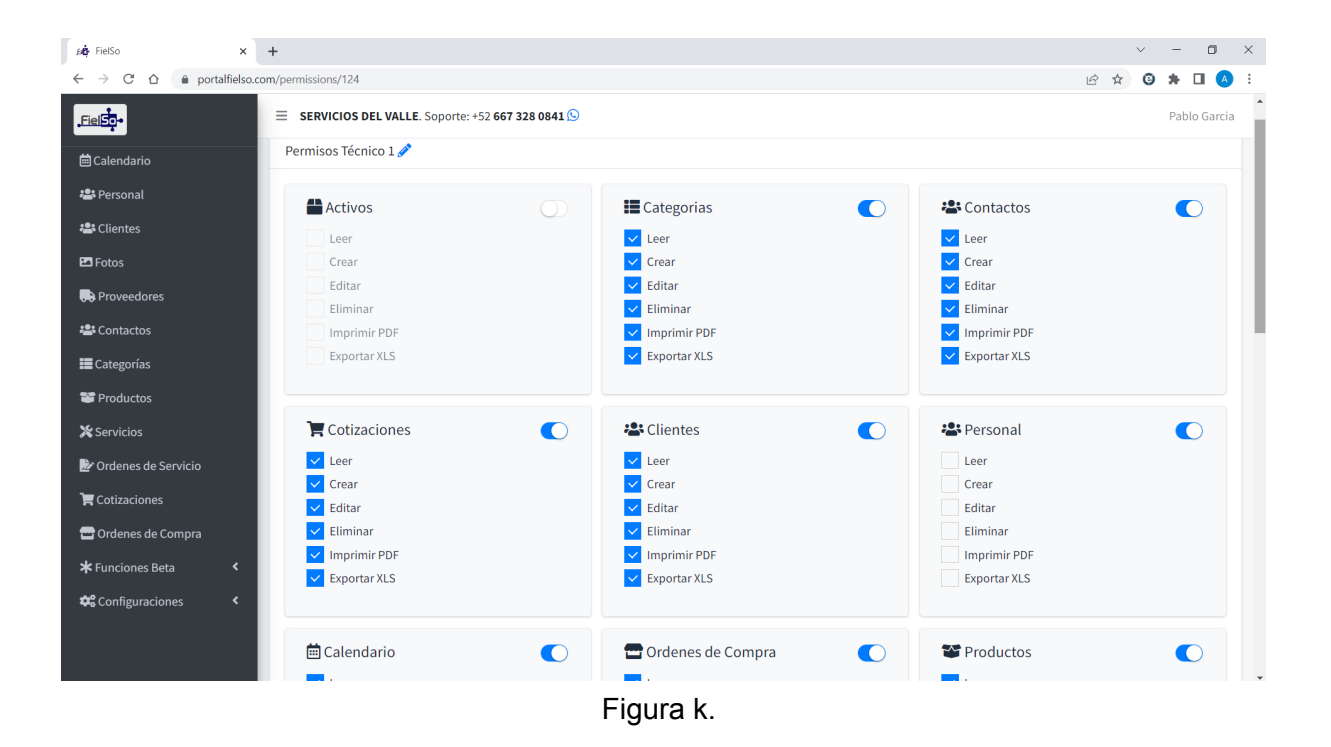

Para asignar los permisos a un rol, dar clic sobre el nombre del rol. Activar los permisos deseados para el y dar clic en Guardar.

Este rol está listo para ser asignado a un Personal registrado en menú Personal.

Fecha de rev D: 18 de abril del 2023.